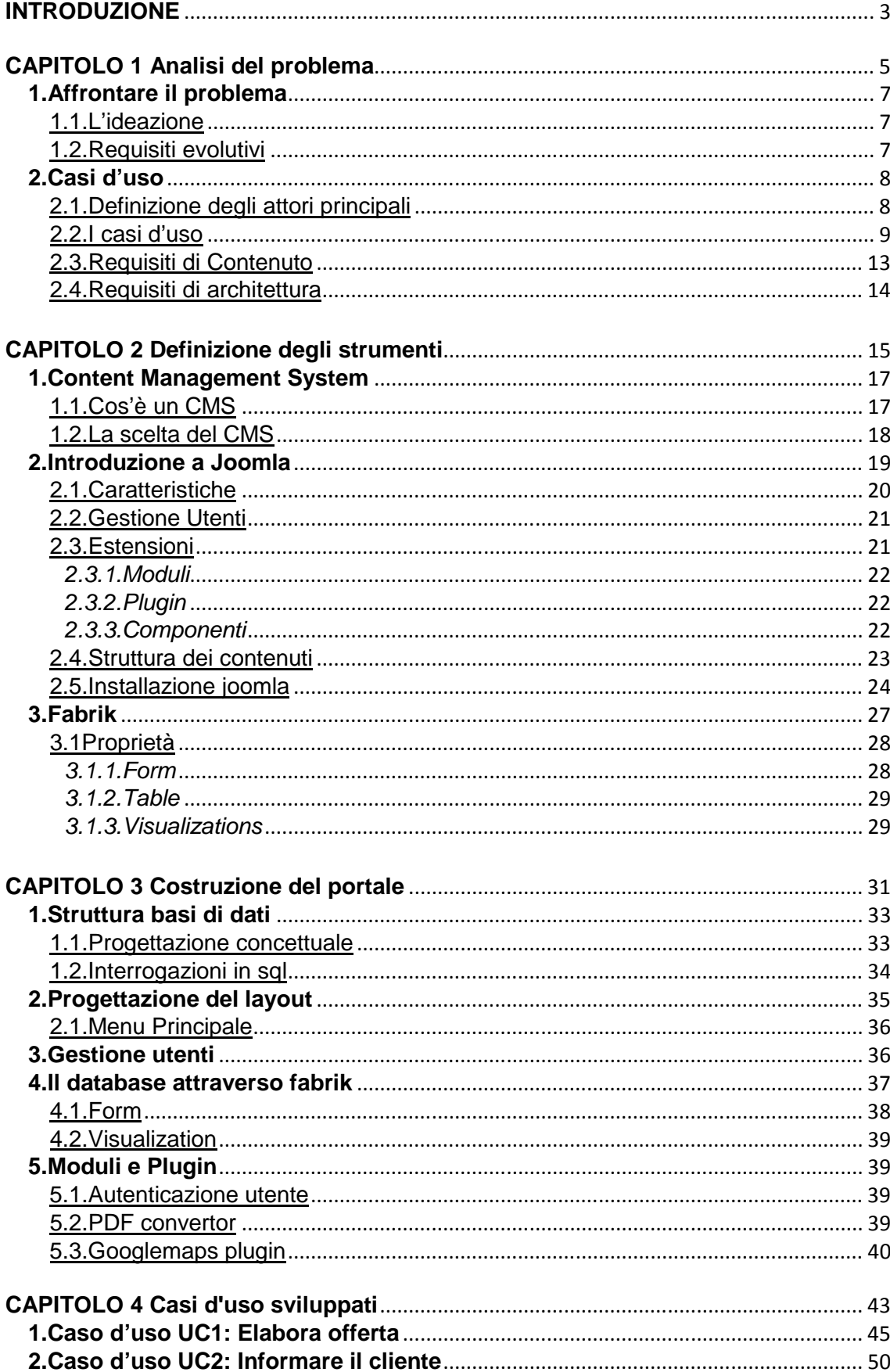

# **INDICE**

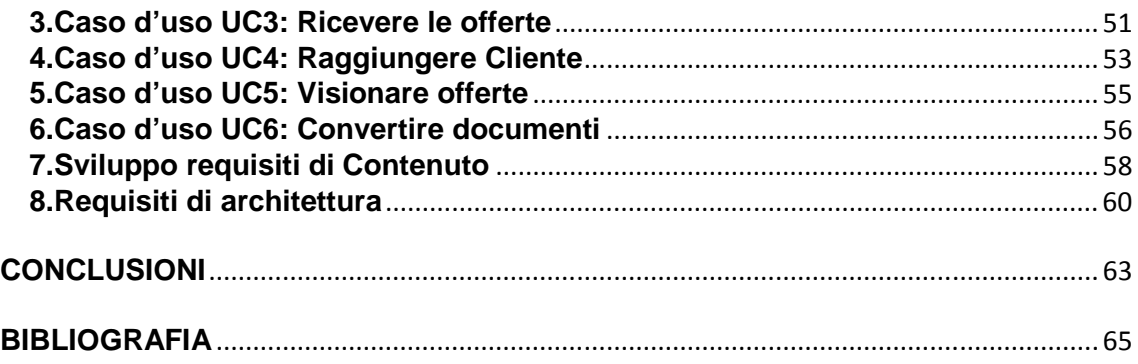

#### **INTRODUZIONE**

Il progetto descritto in questa tesi ha come obiettivo finale la creazione di un sito web tramite un CMS (Content Managment System) open source che faciliti il rapporto tra azienda e cliente dalla realizzazione di un'offerta fino alla firma del contratto.

L'idea nasce dall'esperienza maturata presso l'azienda di famiglia, una piccola azienda di impianti nell'ambito tecno-alimentare.

Nell'esperienza maturata ho notato problemi e perdite di tempo dovute alla mancanza di supporto per la gestione del cliente: nel recupero di informazioni per costruire l'offerta al cliente, nel costruire il layout di linea, nel reperire immagini del prodotto offerto e nel recupero dati da offerte precedenti; un ulteriore problema l'ho trovato nell'invio delle offerte e dei suoi allegati, dovuto alla grandezza di quest'ultimi, non supportata dai sistemi di mail che consentono una grandezza massima del messaggio tra i 10 e i 20 Mbyte.

Nella ricerca di una soluzione a questi problemi si sono analizzate le varie possibilità presenti sul mercato: software gestionali, programmi reperibili nel Web, utilizzo di strumenti offerti da colossi dei content provider (Google); dando molta importanza alla praticità ed alla facilità d'uso, con un occhio di riguardo al contenimento dei costi.

A partire dai primi anni '70 hanno avuto sviluppo i software gestionali in grado di semplificare il controllo delle procedure aziendali, come il supporto operativo, direzionale e strategico, rivolti soprattutto a grandi aziende. Oggi sono disponibili soluzioni anche per piccole medie imprese, comunque con un costo importante per le casse di una piccola azienda, inoltre il pacchetto software offerto comprende, nella maggioranza dei casi, un software "monolitico" che propone un surplus di funzionalità, non necessarie alla soddisfazione del bisogno aziendale, comportando un impatto di difficile comprensione ed utilizzo da parte del personale che necessiterà di un addestramento aggiuntivo mirato all'utilizzo del software con conseguente aumento dei costi.

Cercando su internet si trovano strumenti gestionali gratuiti, principalmente però per la gestione contabile, spesso contenenti errori di programmazione e con scarsa documentazione. Un'altra possibilità è di appoggiarsi a Google trovando a disposizione strumenti efficaci come i googlegroups o i googledocs, restando comunque su software generali non specifici per l'azienda, implicando una registrazione ed il passaggio di tutti i dati aziendali dai suoi server dove i dati vengono utilizzati a scopo pubblicitario, cosa a volte non gradita alle aziende.

Il progetto è stato creato per fornire degli strumenti utili per il client management utilizzando software o pacchetti software gratuiti, con licenza GNU GPL, senza dover

ricorrere ad aziende specializzate nel settore cercando quindi di ristringere al massimo i costi dovuti al software. Il pacchetto avrà un'interfaccia il più semplice possibile in modo da mettere a proprio agio tutti gli utenti fin dal primo approccio. Sulla base di questo saranno create delle aree personalizzate per le varie figure commerciali dell'azienda, in modo da fornire le funzionalità necessarie per il buon svolgimento del lavoro senza dover "navigare" in mezzo a maree di link o pulsanti. Al cliente verranno dati gli strumenti per trovare i documenti dedicati e la possibilità di contattare le varie figure; inoltre il sito vuole essere raggiungibile da qualsiasi postazione in cui vi sia presente una connessione internet, in modo da poter reperire informazioni e dati in tempo reale con un occhio di riguardo all'usabilità e alla semplicità di implementazione.

La presente tesi descrive le fasi che hanno portato alla realizzazione del sito. Nel primo capitolo sono spiegati i modi dell'approccio al problema con la presentazione dei casi d'uso possibili e l'analisi dei requisiti necessari. Nel secondo capitolo sono introdotti i concetti generali al CMS, si descrivono i motivi che hanno portato alla scelta di un determinato CMS, nella parte finale del capitolo è mostrato il componente utilizzato per la gestione del database. Il terzo capitolo mostra la struttura del database, entra nei particolari della costruzione del sito descrivendo come si è operato praticamente utilizzando gli strumenti descritti in precedenza. Nell'ultima parte della tesi, il quarto capitolo, si sono sviluppati i casi d'uso attraverso l'utilizzo di screenshot per mostrare il risultato finale.

# **CAPITOLO 1 Analisi del problema**

# **1.Affrontare il problema**

Il processo per lo sviluppo del software è stato affrontato utilizzando un testo di analisi e progettazione orientata agli oggetti: "Applicare UML e i pattern" di Craig Larman. Larman è il lead coach of lean product development adoption in Xerox ed ha lavorato come Chief Scientist alla Valtech, una società di consulting, outsourcing e skills transfer. L'approccio del libro per il processo di sviluppo del software, è basato sull' Unified Process (UP), un processo iterativo per lo sviluppo del software per la costruzione di sistemi orientati agli oggetti. Il testo propone uno schema di sviluppo del progetto attraverso l'ideazione, i requisiti evolutivi e i casi d'uso.

#### 1.1.L'ideazione

"L'ideazione è il breve passo iniziale che permette di stabilire una visione comune e una portata di base per il progetto"<sup>1</sup>. Definire la visione e ottenere l'ordine di grandezza della stima, richiede un po' di esplorazione dei requisiti. Tuttavia, lo scopo della fase di ideazione, non è quello di definire tutti i requisiti né di generare una stima o un piano di progetto credibile. L'idea è quella di effettuare un'indagine sufficiente per formarsi un'opinione razionale e giustificabile sull'obiettivo generale e sulla fattibilità del nuovo potenziale sistema e decidere se vale la pena di investire nel progetto.

L'obiettivo del progetto è quello di fornire degli strumenti utili per la gestione dei clienti, in particolare nella gestione delle offerte fatte al cliente, con la possibilità da parte dell'agente o degli amministratori del sito di poter accedere ad un database dove sarà presente uno storico di tutte le offerte e un'anagrafica clienti. Per il cliente si vuole creare un'apposita area dove sia possibile accedere all'offerta proposta mettendo a disposizione tutti i file necessari: documenti word, layout e possibili altri file; inoltre dare l'opportunità di comunicare col proprio agente tramite l'invio di email. Tutto questo rivolto a piccole aziende con la necessità di ridurre al minimo i costi.

#### 1.2.Requisiti evolutivi

In UP i requisiti sono divisi in categorie in base al modello  $FURPS+<sup>2</sup>$  (Functional, Usability, Reliability, Performance, Supportability) con il seguente significato:

- Funzionale. Il portale deve avere e mantenere tutti i dati sempre disponibili
- Usabilità. Il sistema deve essere facile ed intuitivo da usare
- Affidabilità. Le risorse che si utilizzeranno dovranno essere sicure ed affidabili
- Prestazioni. Si dovranno costruire pagine il più possibili leggere e veloci

l

 $<sup>1</sup>$  Larman C. (2005, p. 51)</sup>

<sup>&</sup>lt;sup>2</sup> Grady R. B. (1992, p.32)

• Sostenibilità. Il sistema dovrà essere continuamente aggiornabile e ampliabile.

Il segno "+" in FURPS+ indica requisiti complementari e secondari, quali:

- Implementazione. Il server che si andrà ad usare dovrà supportare dei determinati requisiti.
- Interfaccia. Possibilità di essere usato da qualsiasi pc e da qualsiasi smartphone.
- Operativi. Il sistema non avrà grande necessità di gestione una volta implementato.
- Fisici. Non ci sarà hardware aggiuntivo, sarà utilizzabile da tutti i pc e smartphone.
- Legali. Saranno tutte licenze GNU GPL 2.0.

# **2.Casi d'uso**

Per capire al meglio come sviluppare e comprendere i requisiti del progetto sono stati presi come riferimento i casi d'uso. I casi d'uso sono storie scritte di un qualche attore che usa il sistema per raggiungere degli obiettivi. L'essenza di essi è l'individuazione e la registrazione dei requisiti funzionali scrivendo come un sistema possa essere utilizzato per consentire agli utenti di raggiungere i loro obiettivi.

Sono disponibili diversi template di formato per i casi d'uso dettagliati. Il formato più comunemente utilizzato, dagli inizi degli anni '90, è probabilmente il template disponibile sul Web all'indirizzo http://alistair.cockburn.us<sup>3</sup>, creato da Alistair Cockburn, autore del libro e dell'approccio più diffuso alla modellazione dei casi d'uso. Nello sviluppo dei casi d'uso del progetto il template citato è stato preso come modello.

#### 2.1.Definizione degli attori principali

#### Nome: Agente

Descrizione: l'agente si occupa dell'inserimento e dell'aggiornamento delle offerte e del rapporto col cliente.

#### Ruolo: Author

Aspettative-obiettivi:

- Proporre offerte al cliente finalizzate alla stipulazione di un contratto.
- Ottenere informazioni riguardo ad offerte passate.
- Ottenere indicazioni per raggiungere il cliente.
- Comunicare col cliente.

l

<sup>&</sup>lt;sup>3</sup> "Structuring Use Cases with Goals" di Alistair Cockburn è l'articolo più citato sui casi d'uso, disponibile online all'indirizzo http://alistair.cockburn.us

#### Nome: Cliente

Descrizione: Il cliente è il destinatario dell'offerta

#### Ruolo:Client

#### Aspettative-obiettivi:

- Ottenere le proposte in modo rapido e senza problemi
- Essere aggiornato in tempo reale sulle modifiche alle offerte
- Poter comunicare con l'agente

#### Nome: Sales manager

Descrizione: Il sale manager coordina gli agenti, visiona lo stato delle offerte

Ruolo: Editor

Aspettative-obiettivi:

- Essere a conoscenza delle offerte presentate
- Prendere decisioni valutando lo stato delle offerte

#### 2.2.I casi d'uso

#### **Caso d'uso UC1: Elaborare l'offerta**

**Portata:** Inserimento offerta

**Livello:** Obiettivo utente

#### **Attore primario:** Agente

#### **Parti interessate e Interessi:**

- o Agente: vuole un inserimento dei dati preciso e rapido. Non vuole errori.
- o Cliente: vuole essere in possesso dell'offerte il prima possibile attraverso un servizio rapido, nel modo più semplice possibile. Vuole una visualizzazione chiara dei dati inseriti. Vuole poter contattare l'agente in modo rapido.
- o Azienda: vuole registrare accuratamente le offerte effettuate e soddisfare gli interessi del cliente.

**Pre-condizioni:** l'utente è identificato ed autenticato

**Garanzia di successo:** L'offerta viene salvata ed è accessibile in ogni momento tramite il collegamento e l'autenticazione al server.

#### **Scenario principale di successo:**

- 1. L'agente inizia una nuova procedura di inserimento offerte.
- 2. L'agente procede alla compilazione dei campi.
- 3. L'agente inserisce file inerenti all'offerta
- 4. Il sistema procede alla registrazione dell'operazione e rende disponibili le informazioni registrate.
- 5. Il sistema visualizza un messaggio di inserimento avvenuto

L'agente può ripetere i passi 2-3-4 per l'inserimento di altre offerte **Estensioni:** 

a. In qualsiasi momento l'agente può modificare l'offerta:

- 1. Si autentica sul sito (se non è già autenticato).
- 2. Visualizza le offerte
- 3. Entra nei dettagli dell'offerta.
- 4. Modifica i campi interessati.
- 5. Terminate le modifiche salva l'offerta.

b. Il Sales Manager in qualsiasi momento vuole vedere le offerte:

- 1. Il sistema passa alla modalità autorizzata "publisher". Autenticandosi col modulo di plugin
- 2. Il Sales Manager può visualizzare tutte le offerte desiderate dei diversi agenti.

#### **Requisiti speciali:**

- o Dispositivo in grado di potersi collegare alla rete.
- o Presenza di una connessione web.

**Frequenza di ripetizione:** disponibilità continua.

#### **Caso d'uso UC2: Informare il cliente**

**Portata:** Inviare comunicazione

**Livello:** Obiettivo utente

**Attore primario:** Agente

#### **Parti interessate e Interessi:**

- o Agente: vuole inviare una comunicazione al cliente per avvertirlo che l'offerta è disponibile
- o Cliente: desidera essere avvertito riguardo alla disponibilità dell'offerta

**Pre-condizioni:** l'agente è identificato ed autenticato

**Garanzia di successo:** le informazioni riguardanti il cliente sono sempre reperibili sul portale

#### **Scenario principale di successo:**

- 1. L'agente entra nell'area dei suoi clienti.
- 2. Seleziona il cliente.
- 3. Clicca su invia mail
- 4. Cliccando su di un campo apposito si sceglie con quale programma mandare l'email.
- 5. Scrivere la mail

#### **Requisiti speciali:**

o Dispositivo in grado di potersi collegare alla rete.

o Presenza di una connessione web.

**Frequenza di ripetizione:** disponibilità continua.

#### **Caso d'uso UC3: Ricevere le offerte**

**Portata:** Visuallizzazione offerta

**Livello:** Obiettivo utente

**Attore primario:** Cliente

#### **Parti interessate e Interessi:**

o Cliente: vuole visualizzare l'offerta e mandare un messaggio tramite email all'agente

**Pre-condizioni:** il cliente è identificato ed autenticato

**Garanzia di successo:** l'offerta salvata è a disposizione in ogni momento.

#### **Scenario principale di successo:**

- 1. Il cliente entra nell'area di visualizzazione delle offerte.
- 2. Il cliente sceglie l'offerta da visualizzare.
- 3. Il cliente effettua il download degli allegati.

Il cliente può prendere visione di più offerte, se ne sono state inserite, ripetendo i passi 2 e 3.

#### **Estensioni:**

Il cliente ha esigenza di comunicare con l'agente:

- 1. Entra nell'area di visualizzazione delle offerte.
- 2. Sceglie l'offerta da visualizzare.
- 3. Cliccando su di un campo apposito si sceglie con quale programma mandare l'email.

#### **Requisiti speciali:**

- o Dispositivo in grado di potersi collegare alla rete.
- o Presenza di una connessione web.

**Frequenza di ripetizione:** disponibilità continua.

#### **Caso d'uso UC4: Raggiungere il cliente**

**Portata:** Ottenere indicazioni stradali

**Livello:** Obiettivo utente

#### **Attore primario:** Agente

#### **Parti interessate e Interessi:**

- o L'agente vuole sapere come e in quanto tempo raggiungere un cliente
- o Il cliente vuole una stima del tempo necessario all'arrivo dell'agente

**Pre-condizioni:** l'agente è identificato ed autenticato al sito.

**Garanzia di successo:** le indicazioni per come raggiungere il cliente sono sempre disponibili.

#### **Scenario principale di successo:**

- 1. L'agente entra nell'anagrafica clienti
- 2. Sceglie il cliente da raggiungere
- 3. Visualizza la posizione del cliente
- 4. Inserisce la sua posizione
- 5. Ottiene le indicazioni per raggiungere il cliente

#### **Estensioni:**

L'agente si trova già da un cliente e vuole raggiungere un altro luogo

- 1. L'agente entra nell'anagrafica clienti
- 2. Sceglie il cliente da cui si trova
- 3. Visualizza la posizione del cliente
- 4. Inserisce la destinazione
- 5. Ottiene le indicazioni

#### **Requisiti speciali:**

- o Dispositivo in grado di potersi collegare alla rete.
- o Presenza di una connessione web.

**Frequenza di ripetizione:** disponibilità continua.

#### **Caso d'uso UC5: Visionare le offerte**

**Portata:** Visionare stato offerte

**Livello:** Obiettivo utente

**Attore primario:** Sales Manager

#### **Parti interessate e Interessi:**

- o Il sales manager vuole un resoconto della situazione offerte
- o Il sales manager deve recuperare delle informazioni su un'offerta già inserita

**Pre-condizioni:** Il sale manager è identificato ed autenticato al sito.

**Garanzia di successo:** Il database con tutte le offerte inserite è sempre presente ed accessibile

#### **Scenario principale di successo:**

- 1. Il sale manager entra nell'area dedicata allo stato delle offerte
- 2. Visualizza tutte le offerte raggruppate per stato
- 3. Entra nei dettagli dell'offerta

#### **Requisiti speciali:**

- o Dispositivo in grado di potersi collegare alla rete.
- o Presenza di una connessione web.

**Frequenza di ripetizione:** disponibilità continua.

#### **Caso d'uso UC6: Convertire i documenti**

**Portata:** Modulo PDF convertor

**Livello:** Obiettivo utente

**Attore primario:** Agente

#### **Parti interessate e Interessi:**

o L'agente necessità che l'offerta da file word sia convertita in pdf da mandare al cliente

**Pre-condizioni:** l'agente è identificato ed autenticato al sito.

**Garanzia di successo:** il modulo è sempre disponibile sul sito

#### **Scenario principale di successo:**

- 1. L'agente entra nell'area di inserimento offerte
- 2. Seleziona il percorso del file da convertire
- 3. Inserire il proprio indirizzo email
- 4. Il file viene convertito e spedito all'indirizzo email indicato
- 5. L'agente recupererà il file pdf come allegato alla email

#### **Estensioni:**

L'agente necessita di convertire un tipo di file differente

- 1. L'agente entra nell'area di inserimento offerte
- 2. Su info del modulo vede che formati può convertire
- 3. Seleziona il percorso del file da convertire
- 4. Inserisce la propria email
- 5. Il file viene convertito e spedito alla email indicata
- 6. L'agente recupera il file pdf come allegato alla email

#### **Requisiti speciali:**

- o Dispositivo in grado di potersi collegare alla rete.
- o Presenza di una connessione web.

**Frequenza di ripetizione:** disponibilità continua.

#### 2.3.Requisiti di Contenuto

Requisito 1

#### Nome: **Inserimento Offerta**

Descrizione: interfaccia che permetta l'inserimento delle informazioni riguardanti l'offerta con la possibilità di inserire allegati

#### Nome: **Invio mail**

Descrizione: collegamento diretto con un sistema di invio mail, con compilazione automatica del destinatario.

#### Requisito 3

#### Nome: **Visualizzazione offerta da parte del cliente**

Descrizione: interfaccia riservata al cliente che permetta la visualizzazione e il download dell'offerta.

Requisito 4

#### Nome: **Visualizzazione stato offerte da parte del sales manager**

Descrizione: interfaccia per la visualizzazione di tutte le offerte raggruppate per stato

#### 2.4.Requisiti di architettura

Requisito 5

#### Nome: **Navigazione ipertestuale**

Descrizione: Navigazione ipertestuale che permetta di accedere facilmente ai contenuti del sito.

#### Requisito 6

#### Nome: **Database Management System**

Descrizione: Strumento che dialoga col sito per la costruzione del database.

Requisito 7

#### Nome: **Ricerca indicazioni stradali**

Descrizione: applicazione che permetta di recuperare l'indirizzo del cliente e di ottenere le indicazioni stradali per raggiungerlo

Requisito 8 Nome: **Conversione file**  Descrizione: applicazione che permetta la conversione di file da inviare al cliente.

# **CAPITOLO 2**

**Definizione degli strumenti** 

## **1.Content Management System**

L'obiettivo del progetto è la creazione di un sistema di gestione del cliente e delle relative offerte via web, in grado di potere essere facilmente modificato da persone non esperte in programmazione o sviluppo di siti web, con cui sia possibile gestire efficacemente una gran mole di informazioni e di contenuti di diverse tipologie; il sito sarà content-driven, cioè fortemente basato sul contenuto, con nuove informazioni pubblicate frequentemente, per cui occorre prestare molta attenzione a come possa essere aggiornato e modificato. Per far fronte a queste esigenze si deve appoggiare la base di informazioni su un Content Management System (CMS), una piattaforma per la pubblicazione delle informazioni e la gestione dei contenuti di un portale. Grazie al CMS la fase di realizzazione dell'architettura del sito e della information architecture è distinta dalla fase di inserimento dei dati veri e propri. Mentre la prima fase necessita il lavoro di un esperto informatico, in quest'ultima fase i contenuti effettivi del portale possono essere gestiti da personale interno dell'azienda, precedentemente istruito per l'operazione, attraverso pochi semplici passi.

Un sito Internet, oggi, serve a semplificare il lavoro ai dipendenti o collaboratori, informare i clienti, risolvere i loro problemi e cercare di attirare nuove opportunità. La gestione del contenuto del sito deve essere resa disponibile anche a delle persone che non hanno un background tecnico, non sanno come è composta una pagina HTML nè come è strutturato un sito Internet: vogliono solo aggiungere contenuto al sito Web.

Per fare questo bisogna ricorrere ad un software che possa creare un framework intorno al sito, in modo che, definita una struttura portante, le informazioni inserite nel sito vengano strutturate in modo automatico, coerente ed intuitivo, senza che la crescita della mole di informazione porti il sito fuori controllo. Questo software si chiama Content Management System.

#### 1.1.Cos'è un CMS

Un CMS Content Management System è un insieme organizzato di strumenti volto a facilitare e controllare la gestione e la pubblicazione dei contenuti, in modo pratico ed efficiente. Uno dei punti di forza dei CMS è la trasparenza d'uso per l'utente, che non ha cioè la percezione del "sottosistema tecnico" (database, programmazione, ecc.), comportando così una maggiore semplicità d'uso anche per l'utenza meno esperta o comunque occasionale. Il termine "System" sottolinea anche la gestione centralizzata delle informazioni, con conseguente disponibilità immediata e sincronizzata da tutti i punti di accesso.

Tecnicamente un CMS è un'applicazione lato server che si appoggia su un database preesistente per lo stoccaggio dei contenuti e suddivisa in due parti: la sezione di amministrazione (back-end), che serve ad organizzare e supervisionare la produzione dei contenuti e la sezione applicativa (front-end) che l'utente web usa per fruire dei contenuti e delle applicazioni del sito. L'amministratore del CMS gestisce dal proprio terminale, tramite un pannello di interfaccia e controllo, i contenuti da inserire o modificare.

I CMS possono essere realizzati tramite programmazione in vari linguaggi web tra cui più comunemente ASP, PHP, .NET; il tipo di linguaggio adoperato è indifferente a livello di funzionalità. Alcuni linguaggi rendono il CMS multipiattaforma, mentre altri lo rendono usufruibile solo su piattaforme proprietarie.

Le caratteristiche di un CMS sono:

- Possibilità di aggiornare il portale pur non essendo esperti di html.
- Permette la ricerca dei contenuti oltre le semplici categorie.
- Permette di integrare contenuti che provengono da fonti diverse come database, gestione degli utenti, mailing list.
- Permette di realizzare in modo facilitato l'architettura dei dati progettata, attraverso la definizione di diverse sezioni e categorie in cui classificare gli articoli
- Permette di separare nettamente i dati dalla loro presentazione
- Permette di gestire in modo semplice la pubblicazione delle informazioni e decidere quando esse devono essere tolte dal sito.

#### 1.2.La scelta del CMS

Dato il gran numero di CMS in circolazione la scelta di quale utilizzare può essere un operazione lunga e difficoltosa. Innanzitutto, come per qualsiasi software, occorre distinguere tra CMS Open Source e CMS Closed Source.

La differenza non risiede soltanto nel prezzo, anche se generalmente vale l'equazione "open source = gratis". I costi infatti non si limitano all'acquisto del prodotto, ma anche alla sua configurazione e manutenzione.

In un CMS Closed Source proprietario, il supporto viene tipicamente fornito e garantito dall'azienda produttrice, optando per una soluzione Open Source esistono due alternative: appoggiarsi alla comunità online, e quindi ai forum dedicati, oppure cercare una ditta che fornisca supporto a pagamento per il CMS scelto. Ovviamente sia l'efficacia del supporto delle community, sia il numero di aziende che forniscono servizi di supporto tecnico per un particolare prodotto, sono direttamente proporzionali alla diffusione dello stesso: più un prodotto è diffuso, più è possibile trovare persone in grado di offrire soluzioni in caso di necessità. In quest'ottica è preferibile utilizzare un CMS molto diffuso, che funzioni in modo efficiente sotto carichi di lavoro impegnativi e sia un sistema affidabile. Un'altra differenza tra i due approcci risiede nella disponibilità del codice sorgente. L'opportunità di poter modificare radicalmente un software per correggere problemi o aggiungere "feature" è uno dei "cavalli di battaglia" delle licenze Open Source (ad esempio la GPL General Public License).

La strada seguita per il progetto prevede l'uso di un CMS Open Source, per avere la possibilità di godere dei vantaggi di una licenza di questo tipo, usufruire della community ed inoltre risparmiare qualcosa in termini di acquisto di pacchetti software.

Per quanto riguarda la scelta del CMS tra le moltissime proposte della comunità open source si è deciso di farsi guidare da fonti autorevoli. Il 2006 ha visto la prima edizione dei Packt Open Source CMS Award, un premio indetto dalla Packt Publishing<sup>4</sup>, una nota casa editrice che ha recentemente pubblicato svariati libri inerenti il web, dedicati, specificatamente, agli sviluppatori. Il loro sito è un punto di riferimento: riporta articoli, esempi di codice, innumerevoli altre risorse utili ed è molto frequentato dagli sviluppatori web. Proprio da questo sito è nato un sondaggio per decidere quale tra i CMS Open Source fosse il "migliore". Finalisti e vincitori di tutte le edizioni del premio sono i tre CMS più conosciuti: Joomla!, Wordpress, Drupal. Analizzando sul web le caratteristiche di ognuno di questi CMS si riscontra che Wordpress è un CMS orientato alla creazione e gestione di blog; Drupal è un potente CMS con la particolarità di essere rivolto a persone che hanno un'ottima conoscenza di programmazione in PHP, CSS e HTML; Joomla! è utilizzato per creare siti web "normali" attraverso un semplice percorso di apprendimento. Inoltre è supportato da più di 200.000 utenti nella community di joomla.org, ha un sito dedicato di sviluppatori italiani ed infine può vantare migliaia di componenti che possono essere aggiunti. Proprio per queste ultime caratteristiche la scelta per lo sviluppo del lavoro è ricaduta sul CMS Joomla!.

#### **2.Introduzione a Joomla**

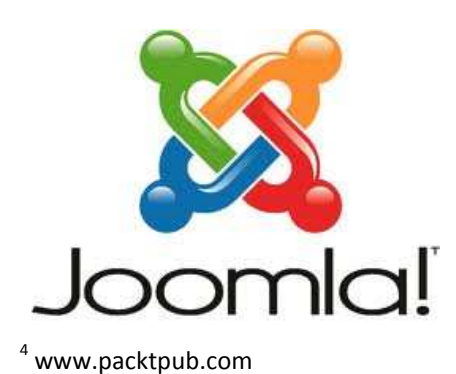

5 www.joomla.org

Joomla<sup>5</sup> è un CMS Open Source, nato nel settembre del 2005 da una scissione degli sviluppatori del CMS Mambo, "in rivolta" contro il gestore del marchio di Mambo. Joomla si presenta come una serie di parti ben integrate tra di loro, strutturate in modo tale che sia semplice aggiungere o togliere delle funzionalità al sistema. Questo CMS è utilizzato in tutto il mondo ed è in grado di supportare la creazione di siti Web di diverse dimensioni e diverse applicazioni:

- Siti Web o portali aziendali
- Intranet ed extranet aziendali
- Riviste online, giornali e pubblicazioni
- E-commerce e prenotazioni on-line
- Siti web di piccole imprese
- Non-profit
- Portali a basi comunitaria

Alcuni esempi di siti basati su Joomla sono:

- Il sito della Nasa sul sensore per le immagini aeree https://lvis.gsfc.nasa.gov
- Il sito brasiliano della Porsche www.porsche.com.br
- Il sito italiano della Foppapedretti www.foppapedretti.it
- Il sito della ASL di Milano 1 www.aslmi1.mi.it

#### 2.1.Caratteristiche

Joomla è distribuito sotto forma di pacchetto compresso. È sufficiente scompattare l'archivio in una cartella pubblica di un server Web dotato di supporto a PHP ed avere a disposizione un database MySQL per i dati del programma. Dopo un processo di installazione (più propriamente, di prima configurazione) di pochi minuti, il sito è operativo.

Tra le altre caratteristiche principali ci sono:

- Sito completamente gestito da database.
- Notizie, prodotti o servizi completamente modificabili e gestibili.
- I contenuti posso essere inseriti da utenti autori.
- Interfaccia grafica completamente personalizzabile incluso i box menu di sinistra, centro, e destra.
- Caricamento immagini direttamente dal browser per essere utilizzate all'interno del sito.
- Componenti dinamici come Forum/Sondaggi/Voti per avere riscontri in tempo reale.
- Funzionamento su Linux, FreeBSD, MacOSX server, Solaris, e AIX

#### 2.2.Gestione Utenti

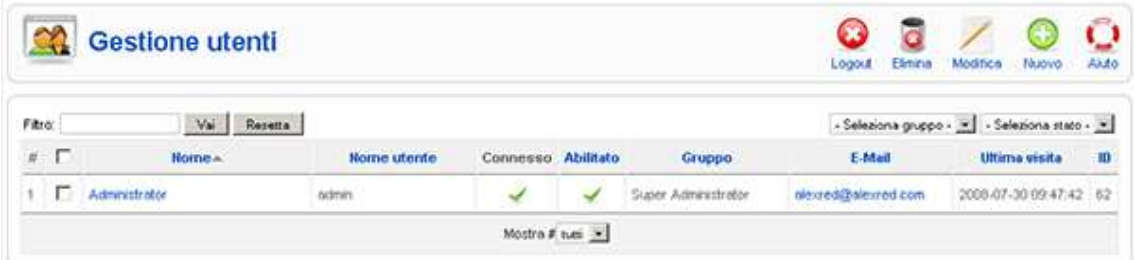

Joomla permette di gestire varie tipologie di utenti, applicando ad ognuna di esse una gerarchia. Ci sono gli utenti frontend che possono avere accesso solo al lato pubblico del sito e utenti di backend che hanno accesso anche al lato privato. Ad ogni tipologia di utente si possono applicare dei permessi specifici, di visualizzazione, modifica ed inserimento dei contenuti. La gerarchia degli utenti risulta essere:

- Superadministrator (Backend)
	- o Administrator
		- **-** Manager
- Publisher (Frontend)

- o Editor
	- Author
		- Registered

Di ogni utente si conoscono delle informazioni:

**Nome.** Il nome (reale) dell'utente.

**Nome utente.** Il nome utente (username) dell'utente.

**Connesso.** È un'informazione inerte, quindi mostrerà se l'utente è connesso.

Abilitato. Il supera administrator e l'administrator possono abilitare o disabilitare gli utenti.

**Gruppo.** Di quale gruppo fa parte (admninistrator, manager,…)

**E-Mail.** L'indirizzo e-mail dell'utente

**Ultima visita.** Ultima connessione dell'utente

**ID.** Numero univoco e non modificabile di ogni utente.

#### 2.3.Estensioni

Uno dei punti di forza di Joomla è la vivacità della comunità che lo supporta, sia in termini di discussione e capacità di aiuto (il forum ufficiale supera i 100000 post mensili), sia di ampia disponibilità di componenti aggiuntivi per personalizzare la funzionalità del motore.

Tutte le estensioni vengono distribuite sotto forma di pacchetti compressi, la cui installazione è gestita in maniera completamente automatica da uno script apposito, disponibile nella sezione di amministrazione del proprio sito Joomla!, che permette anche di disinstallare estensioni già installate.

Esistono tre tipi di estensioni: componenti, moduli e plugin. Molte (nell'ordine delle migliaia) sono scaricabili dall'archivio ufficiale http://extensions.joomla.org

#### 2.3.1.Moduli

I moduli sono come mini-applet che possono essere posizionate in qualsiasi parte del sito. In alcuni casi lavorano insieme ai componenti, in altri sono dei codici a sé stanti utilizzati per visualizzare dei dati del database, come i Contenuti (Newsflash).

 I moduli di solito vengono utilizzati per mostrare dei dati, ma possono anche essere dei form con dati da inserire (ad esempio Modulo Login). Agendo direttamente nella sezione Gestione Moduli (Module Manager) dell'amministrazione, possono essere creati semplici moduli in HTML. Nel caso di script più complessi, essi sono in genere preparati per essere installati con le apposite procedure. Esistono moltissimi moduli di grande utilità già programmati e pronti all'uso, messi gratuitamente a disposizione nell'apposita sezione del sito ufficiale delle estensioni.

#### 2.3.2.Plugin

Una delle estensioni più avanzate di Joomla è il plugin. Nelle versioni precedenti alla 1.5 i plugins erano conosciuti come Mambot. Con lo sviluppo di Joomla 1.5, i mambot sono stati rinominati in plugin e la loro funzionalità è stata estesa. Un plugin è una sezione di codice che gira quando avviene un evento predefinito. Possono essere semplicissimi come la funzione che sostituisce un certo testo digitato con una funzione codificata (ad esempio posizionare una immagine precaricata impaginandola in un testo o spezzare in due pagine il contenuto di un lungo articolo), ma possono anche avere effetti molto più evidenti, come richiamare, all'interno delle finestre dei form per l'inserimento dei contenuti, le funzionalità di sofisticati editor di testo in modalità WYSIWYG (What You See Is What You Get) elaborati da terze parti. Possono inoltre permettere collegamenti tra diversi componenti; una galleria di immagini, ad esempio, può avere un plugin collegato che renda la descrizione delle immagini disponibile alle funzioni di ricerca sul sito.

#### 2.3.3.Componenti

Un componente è la più complessa e sofisticata della estensioni. I componenti sono come mini-applicazioni che formano il corpo principale della pagina. Un'analogia che può rendere facile la comprensione è che Joomla! è come un libro e tutti i componenti sono capitoli del libro. Il Componente articoli del core (com\_content), ad esempio, è una mini-application che gestisce tutti i contenuti così come il componente per la registrazione (com\_user) è una mini-application che gestisce la registrazione degli utenti.

Molte caratteristiche di Joomla vengono fornite dai componenti di default come:

- **Contatti**
- Prima Pagina
- News Feed
- Banner
- Mass Mail
- Sondaggi

Un componente gestisce i dati, imposta la visualizzazione, fornisce funzioni e in generale può performare qualsiasi operazione che non rientra nelle funzioni del core. I componenti lavorano a braccetto con Moduli e Plugin per fornire una ricca varietà di visualizzazione dei contenuti e una funzionalità fuori dall'articolo standard. I componenti rendono possibile la completa trasformazione di Joomla e l'espansione delle sue capacità.

Per l'implementazione del progetto è stato necessario trovare un componente che riuscisse a creare, visualizzare ed inserire dati in tabelle. Il componete trovato più adatto a fare tutto ciò è Fabrik in quanto è il più avanzato, tra i pochissimi componenti per incapsulare database, ed ha una licenza GNU GPL 2.0.

#### 2.4.Struttura dei contenuti

In Joomla tutti i contenuti, oltre a quelli disponibili dall'installazione di componenti specifici, sono detti "articoli"; ogni articolo può appartenere ad una categoria, che a sua volta è inserita i una sezione:

- Sezione: raccolta di categorie legate tra loro. La sezione è il primo livello e si tratta di un contenitore per le categorie.
- Categoria: è il secondo livello e si tratta di un contenitore per il terzo livello che è rappresentato dall'articolo stesso.
- Articolo: possono essere associati a particolari combinazioni Sezioni/Categorie oppure mantenuti come articoli non categorizzati; solitamente visualizzati nel corpo della pagina

La struttura è fissa e non modificabile, la gestione avviene attraverso un menu di back end dove è possibile scegliere tra:

- Gestione articoli
- Cestino articoli
- Gestione sezioni
- Gestione categorie
- Gestione prima pagina

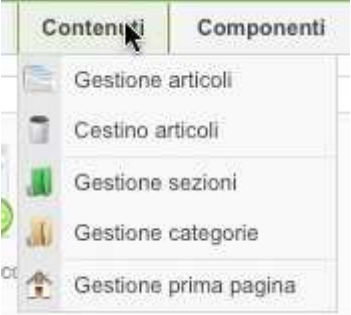

#### 2.5.Installazione joomla

Joomla può essere installato sia su server web con le specifiche descritte in precedenza sia su un localhost, ad esempio il pc di lavoro. L'installazione presa in esame riguarderà un server web in quanto il portale dovrà essere facilmente accessibile da una qualsiasi postazione internet.

Il pacchetto di installazione può essere scaricato da joomla.org, mentre per essere scompattato necessita di un programma di decompattazione (ad esempio winrar) trovabile gratuitamente in rete. Esso va scompattato nella cartella pubblica del server, in genere public html; una volta installato tramite un browser, si accede alla pagina principale del sito e l'installazione proseguirà in 7 steps:

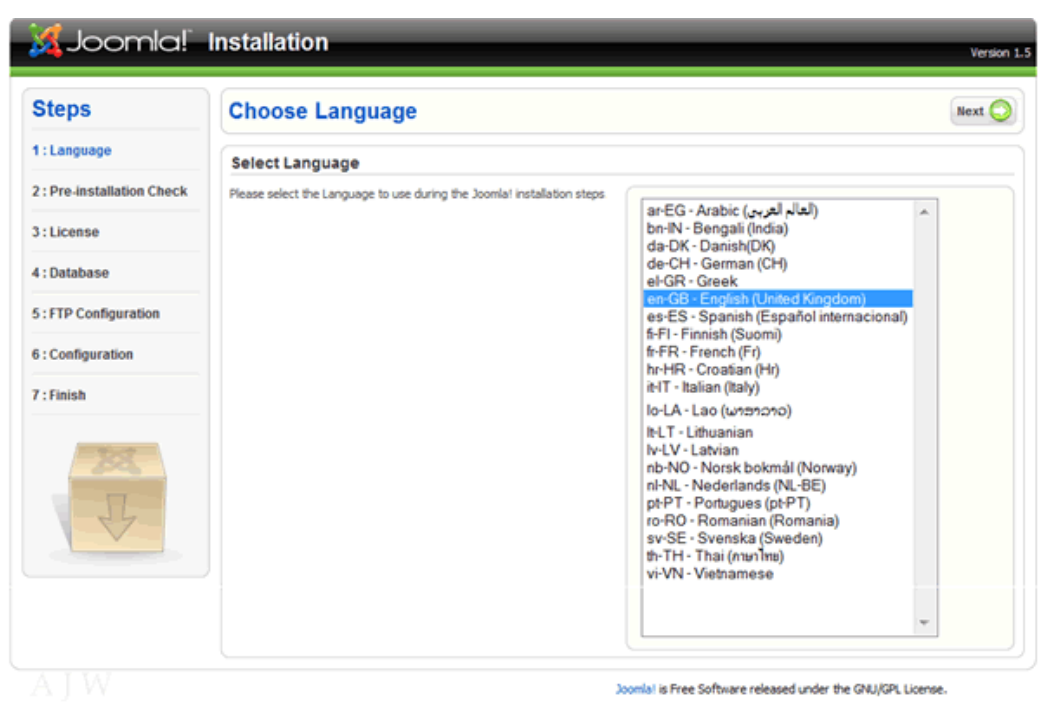

1. Selezione lingua. Scelta della lingua in cui verrà installato

2. La schermata successiva si riferisce ai dati e le impostazioni raccomandate per la perfetta installazione di Joomla. Lo schermo mostra se il vostro server soddisfa tutti i criteri necessari per riuscire a completare l'installazione senza problemi.

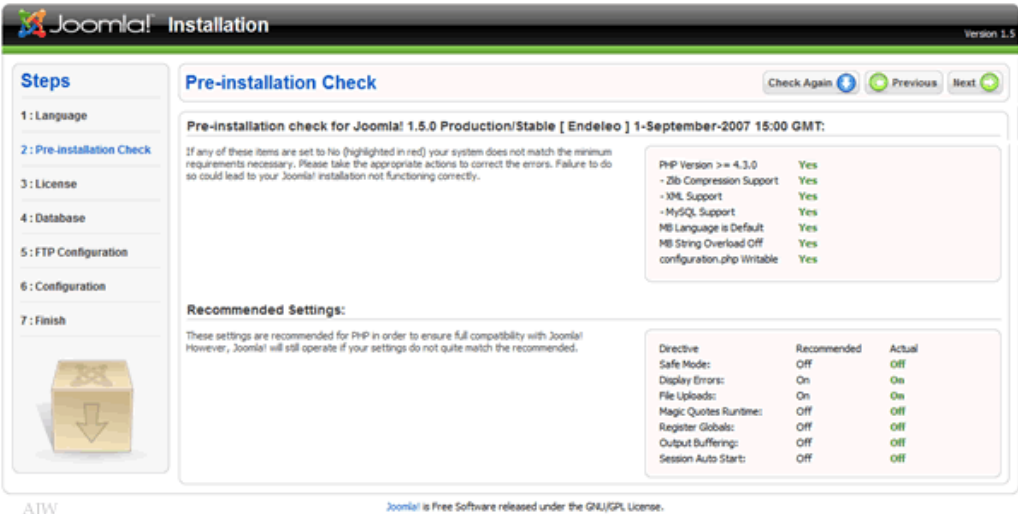

3. Licenza. Viene visualizzata la licenza

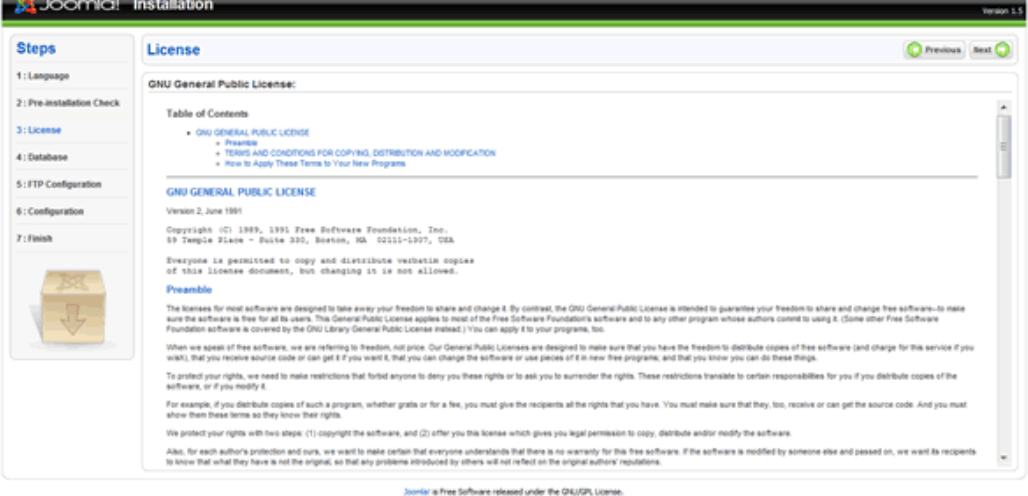

4. Configurazione database. Questa fase stabilisce le informazioni richieste da Joomla per comunicare con il database. Deve essere inserito il tipo di database usato, in genere mysql, il nome dell'host dove si trova il database, i dati di accesso al database (username e password) e il nome del database.

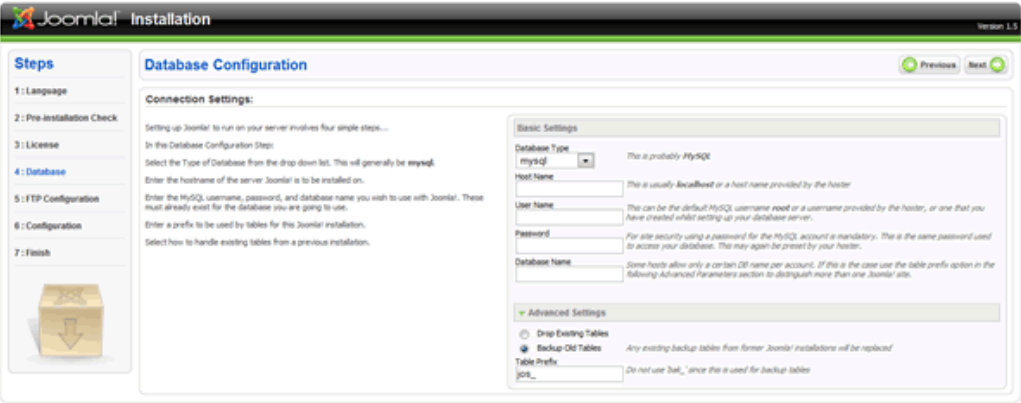

.<br>Not to Free Software released under the CNLISPI, Linense.

5. Configurazione FTP. A causa di file di sistema di autorizzazione PHP e restrizioni Safe Mode, su alcuni server host, è stato introdotto un meccanismo che consentirà a tutti gli utenti autorizzati di utilizzare i vari processi di installazione e caricamento disponibili nel pannello di controllo. Il layer FTP esiste per permettere la manipolazione del file system.

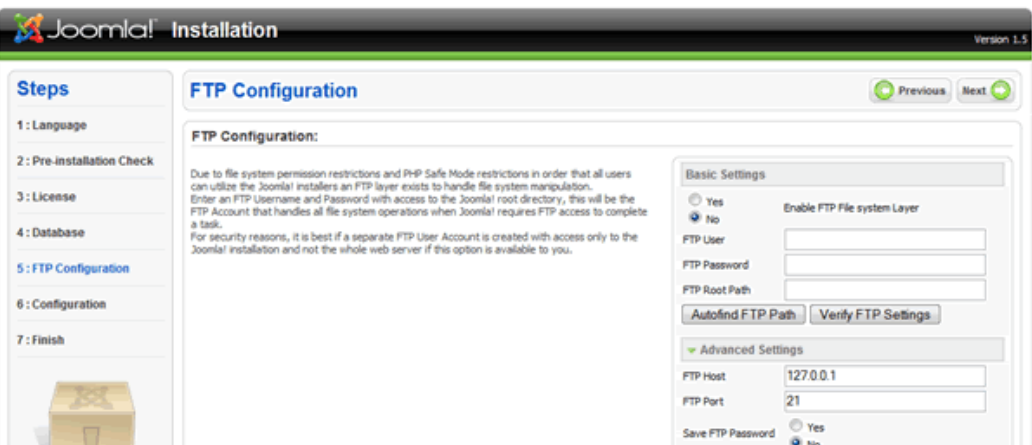

6. Configurazione principale. Esistono tre sezioni: la prima è il nome del sito. La seconda sezione riguarda le principali informazioni riguardanti il primo Super Amministratore: si deve inserire la mail principale e la password che si vuole utilizzare per l'account di super amministratore. La terza parte riguarda i dati che si vogliono importare: si può scegliere tra i dati di esempio di joomla oppure di caricare dati da altri siti joomla o nessun dato.

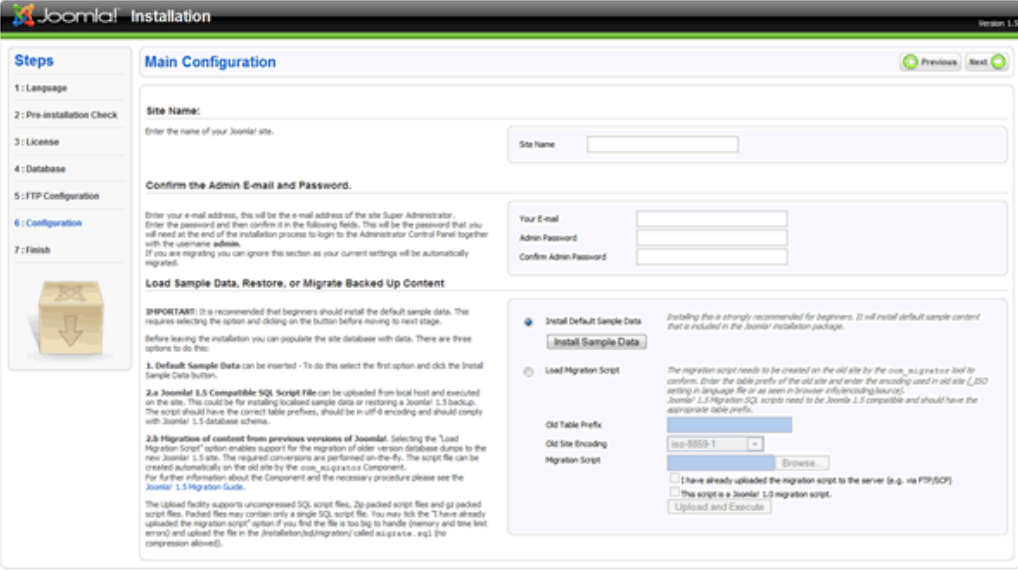

al is Free Software released under the GNUGPs License

7. L'installazione è completata; prima di procedere e visualizzare i risultati si deve entrare nella directory principale di joomla e cancellare la cartella installation.

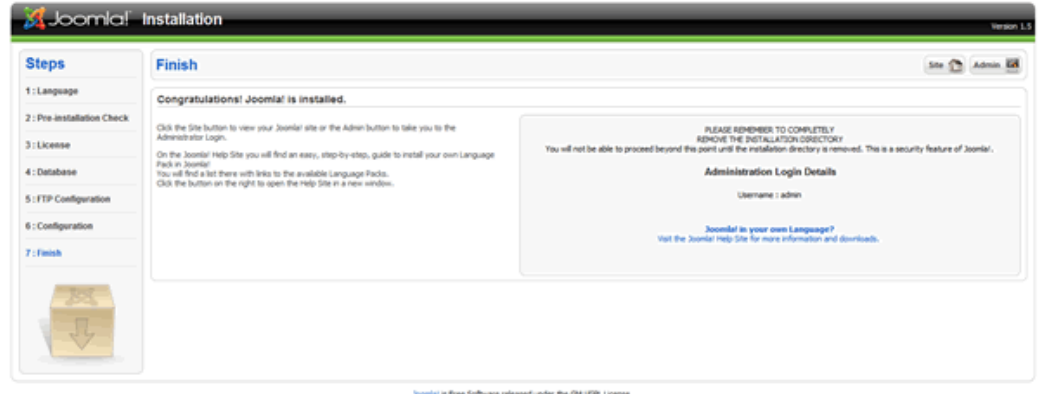

# **3.Fabrik**

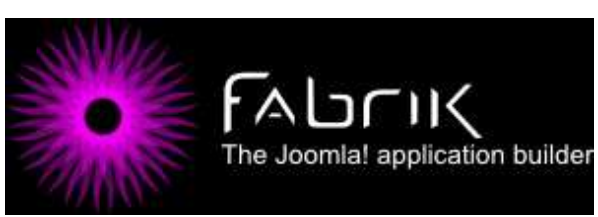

Fabrik<sup>6</sup> nasce come evoluzione del progetto open source Mosform (un componente nato per Mambo, poi sviluppato anche per Joomla, nato per

facilitare la creazione di form<sup>7</sup>). L'installazione sul CMS è veloce e semplice: si scarica il pacchetto contente il componente da http://fabrikar.com. Dalla sezione amministrazione scegliendo dal menu a cascata "installa e disinstalla".

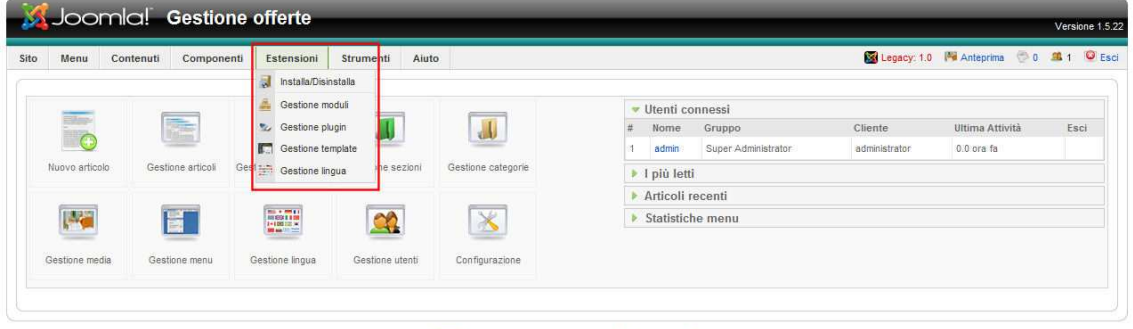

Joomla! è un Software Libero rilasciato sotto licenza GNU/GPL

Si accede alla gestione delle estensioni e da qui c'è la possibilità di scegliere da cosa installarlo. Si può farlo direttamente dal pacchetto, da una cartella o direttamente da un URL di installazione.

<sup>6</sup> http://fabrikar.com/

<sup>&</sup>lt;sup>7</sup> In informatica, un form (letteralmente "modulo") è un termine usato per indicare l'interfaccia di un'applicazione che consente all'utente di inviare uno o più dati liberamente inseriti dallo stesso; per descriverlo, può essere utile la metafora della "scheda da compilare" per l'inserimento di dati. Nella maggior parte dei casi il termine è riferito a form contenute in una pagina web: ad esempio le caselle di testo e i menu a tendina di una pagina di registrazione costituiscono un form.

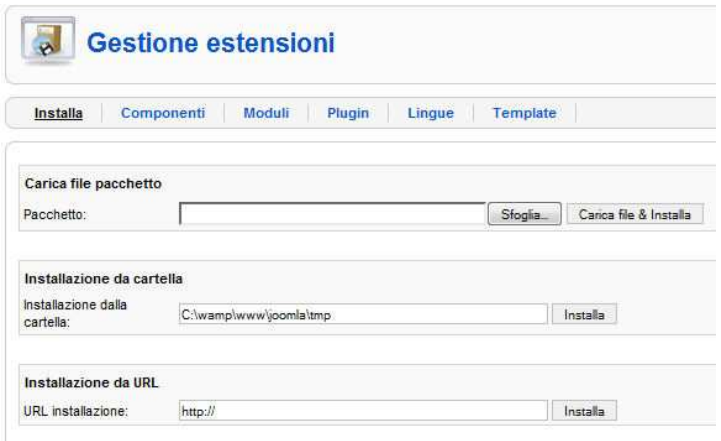

 Fabrik è un componente open source con licenza GPL 2.0; viene fornito con dei tutorial di base gratuiti, mentre, se si desidera avere delle istruzioni più particolari e complesse, dà la possibilità di una sottoscrizione a pagamento, non effettuata in questo progetto. Nel progetto è un componente essenziale in quanto ci si è serviti di esso per poter costruire i vari campi di inserimento dati, per la gestione e visualizzazione delle tabelle

#### 3.1Proprietà

Fabrik vuole essere uno strumento utile per la creazione di database attraverso l'inserimento di forms, tabelle e visualizzazioni. Il componente dà inoltre la possibilità di importare ed esportare CSV $8$ .

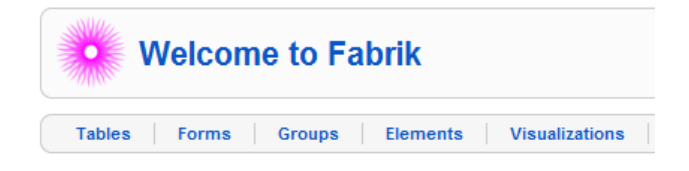

#### 3.1.1.Form

Permettono agli utenti di inserire e modificare contenuti in una tabella; i contenuti possono essere inseriti scegliendo fra 13 tipi di elementi (elements) da inserire:

- Field: permette di registrare dati come stringhe, interi o decimali; i campi possono essere assegnati come campi di password, di sola lettura o disabili.
- Text area: permette di inserire lunghi pezzi di testo. Può essere definito come semplice area di testo o come editor WYSIWYG.

l

 $^8$  comma-separated values (abbreviato in CSV) è un formato di file basato su file di testo utilizzato per l'importazione ed esportazione (ad esempio da fogli elettronici o database) di una tabella di dati.

- Radio button: dà la possibilità di scelta tra una serie di opzioni inserite al momento della creazione dell'elemento.
- Checkbox: sono simili ai radio button; danno in più la possibilità di scegliere più di una opzione tra quelle inserite.
- Dropdown: elenchi a discesa che consentono di creare un elenco di selezione singola o multipla. Le caratteristiche per la creazione e la visualizzazione di elenchi a discesa sono gli stessi dei check box.
- Database join: permette di creare pulsanti o menu a discesa i cui dati sono tratti da una tabella di database esistente.
- File upload: l'elemento fornisce agli utenti la possibilità di caricare i file sul server quando il modulo viene inviato.
- Image: visualizza un'immagini scelta tra quelle caricate sul server con la possibilità di inserire un link.
- Display text: visualizza del testo inserito al momento della creazione dell'elemento, utile per fornire istruzioni nel form.
- User: l'elemento permette di inserire una variabile dell'utente scelta tra quelle presenti nella gestione utenti di Joomla.
- Date: utilizza una selezione standard di data di Joomla.
- Button: pulsante HTML associabile ad un link o un evento in javascript.
- Link: permette di inserire un collegamento visualizzando direttamente il link oppure un'etichetta.

All'interno di Fabrik un form può essere suddiviso in uno o più gruppi (groups); ogni gruppo contiene una serie di elementi che consentono di strutturare logicamente i dati del modulo.

#### 3.1.2.Table

Le tabelle consentono di visualizzare i dati inseriti con la possibilità di includere dei filtri impostati nel lato amministrativo del sito, come ad esempio la visualizzazione dei record in base agli autori dei record. Si integrano con i form permettendo la creazione e la modifica dei record.

#### 3.1.3.Visualizations

Sono modi per presentare i dati raccolti attraverso degli strumenti forniti da Fabrik come la visualizzazione calendar nel quale i record vengono ordinati per data all'interno di un calendario. I dati possono essere presi da più tabelle e qualsiasi filtro applicato sarà automaticamente mantenuto.

# **CAPITOLO 3 Costruzione del portale**

# **1.Struttura basi di dati**

#### 1.1.Progettazione concettuale

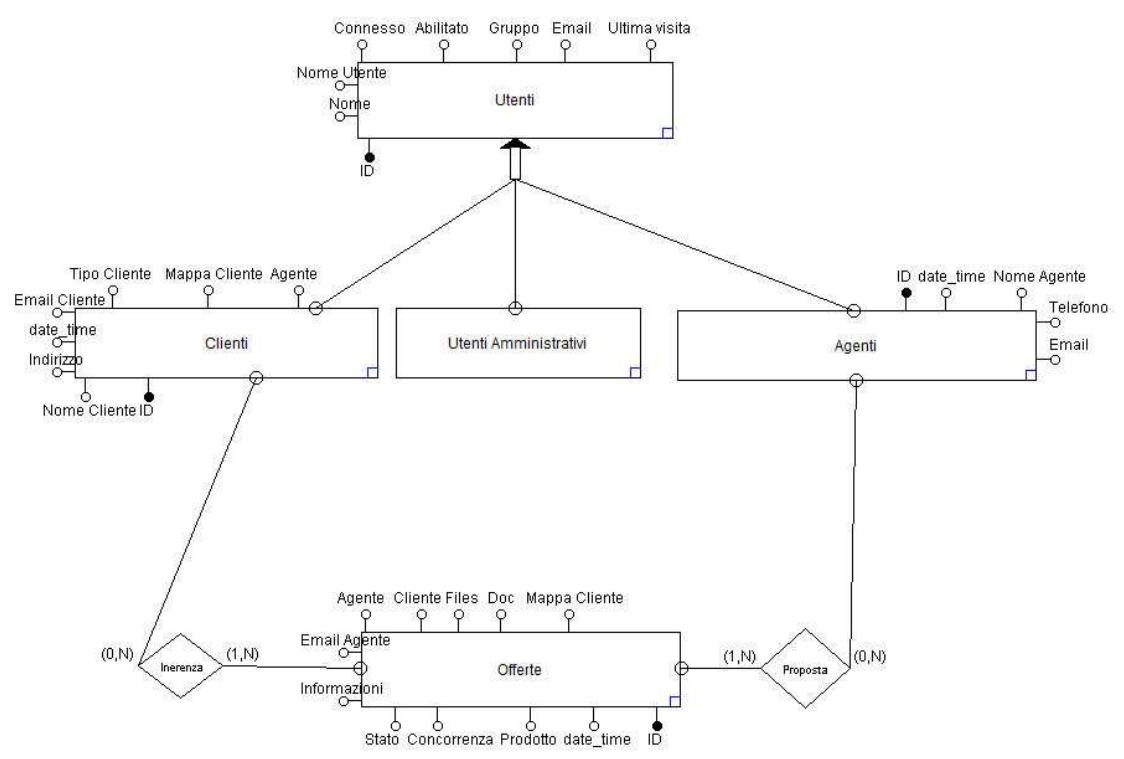

Lo studio del problema ha messo in luce la presenza di una generalizzazione, Utenti, e di 4 entità, Clienti, Agenti, Utenti Amministrativi ed Offerte, di cui 3 figlie della generalizzazione. La generalizzazione Utenti comprende tutti gli utilizzatori del sito, ogni utente ha un suo Id che permette di identificarlo univocamente, conoscere il gruppo di utenti a cui fa parte e altri dati personali; dalla generalizzazione si riconoscono 3 specializzazioni:

- Gli utenti amministrativi sono coloro che hanno pieni poteri sul database.
- Gli agenti, propongono le offerte, hanno degli attributi propri e possono inserire e modificare le offerte.
- I Clienti sono i destinatari delle offerte, hanno attributi aggiuntivi per identificare meglio il cliente ed avere delle informazioni riguardanti la sua posizione.

La quarta identità riguarda le offerte, ogni offerta ha un suo proponente (l'agente) e il suo destinatario (il cliente) è riconosciuta univocamente da un id e gli altri attributi riguardano l'oggetto, lo stato, la concorrenza, la data di inserimento e i file allegati ad essa.

La struttura tabellare della progettazione concettuale risulta essere:

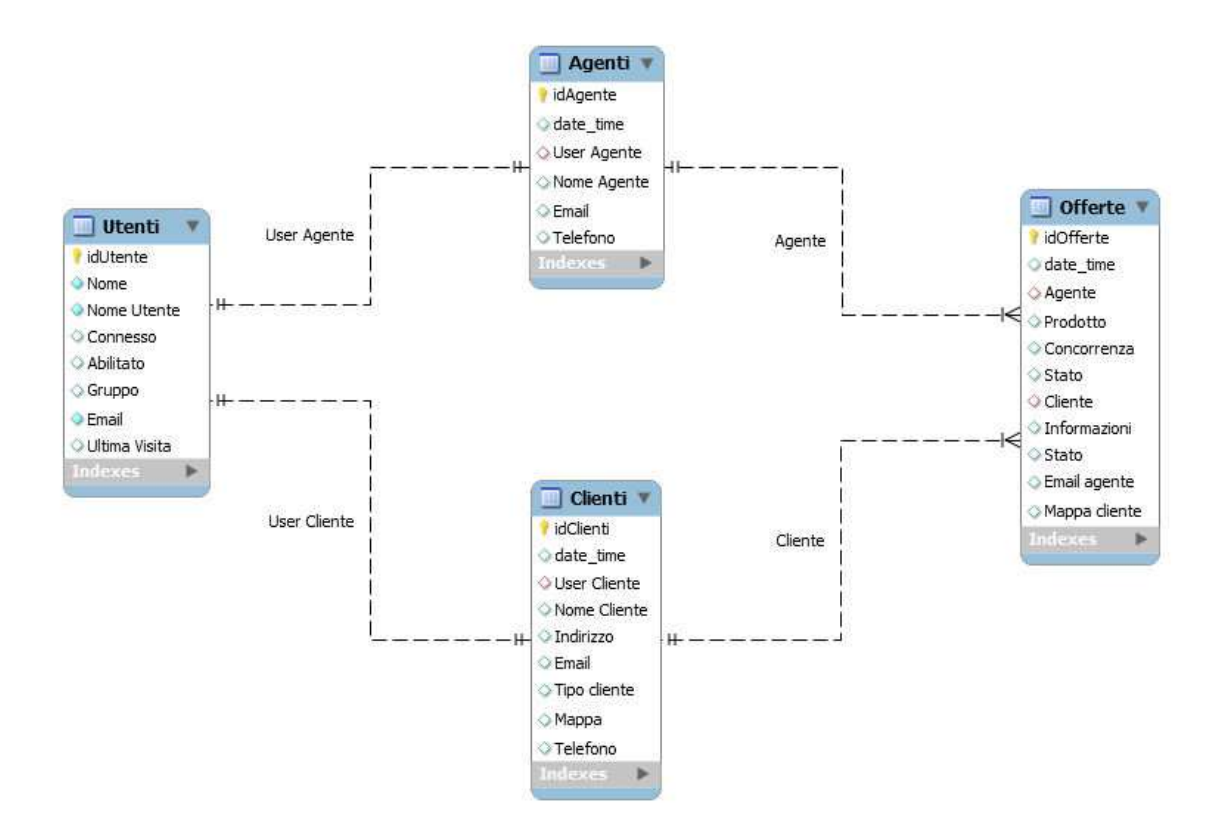

#### 1.2.Interrogazioni in sql

Si derivano dai casi d'uso le interrogazioni al database:

Visualizzazione dell'offerta da parte di un cliente:

**Select** O.date, agente, prodotto, cliente, email\_agente **From** Offerte as O, Utenti **Where** O.cliente = Utenti.idutente **Order** by O.date desc

Visualizzazione dei dati del cliente da parte dell'agente:

**Select** C.nome\_cliente, user\_cliente, indirizzo, email, mappa, telefono, agente **From** Clienti as C, Utenti **Where** C.agente = Utenti.idutente **Order by C.nome cliente** 

Visualizzazione dello stato delle offerte da parte del sales manager:

**Select** Offerte.date, agente, prodotto, stato, cliente, email, agente, doc **From** Offerte **Group by** Offerte.stato **Order by** Offerte.date desc

Visualizzazione delle mappa cliente da parte dell'agente:

**Select** C.mappa **From** Clienti as C, Utenti **Where** C.agente = Utenti.idutente and C.nome\_cliente = "nome cliente"

## **2.Progettazione del layout**

L'immediatezza e la praticità sono alla base del progetto, quindi si è optato per un layout classico, semplice, ma efficace. E' strutturato su due colonne con uno spazio superiore che può contenere il logo dell'azienda, mentre il corpo centrale è suddiviso in due colonne: una più piccola a sinistra dove verranno visualizzati i moduli (menu) e quella grande centrale dove si interagisce con i contenuti.

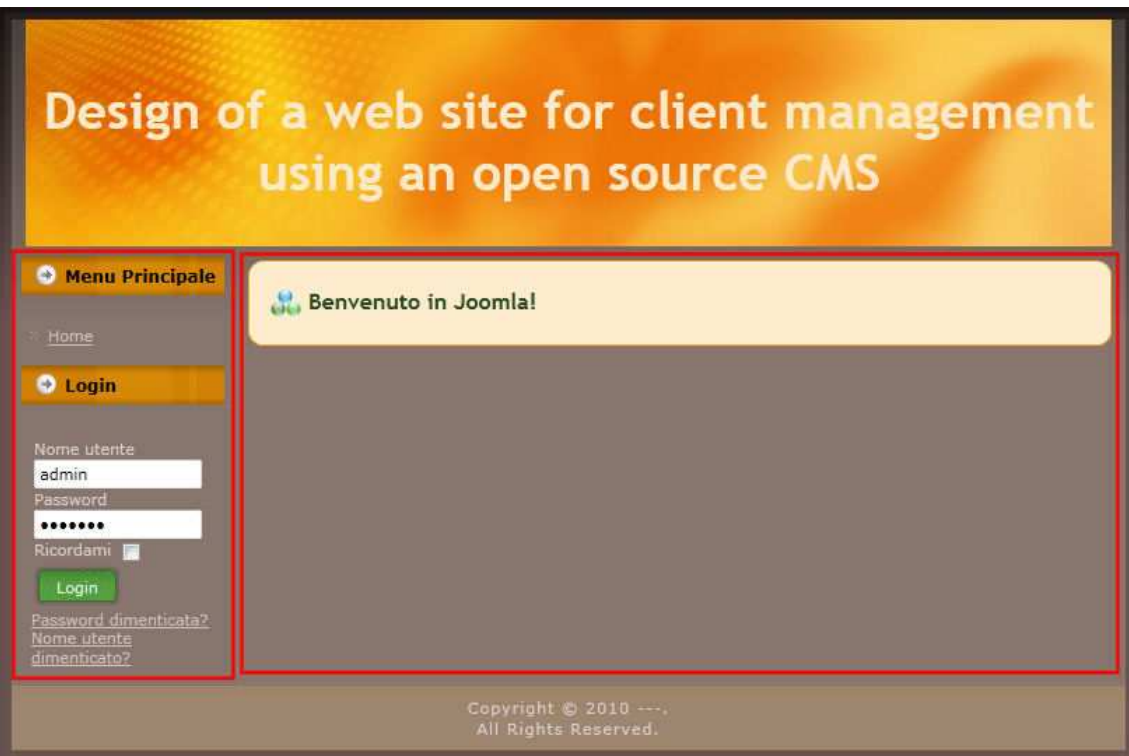

#### 2.1.Menu Principale

Le voci menu sono:

- Home: pagina iniziale
- Inserimento Offerte: Form per l'inserimento di una nuova offerta
- Visualizzazione Offerte: viene mostrata la tabella contenente le offerte inserite
- Calendario Offerte: una visualizzazione sempre della tabella offerta, ma con un layout differente, tramite un calendario mensile dove le offerte saranno inserite in base al giorno di inserimento
- Agenti: visualizzazione dati degli agenti aziendali
- Cliente: visualizzazione dei dettagli dei clienti con la possibilità di accedere alla posizione del cliente tramite googlemap
- Stato Offerte: visualizzazione delle offerte raggruppate per stato dell'offerta.

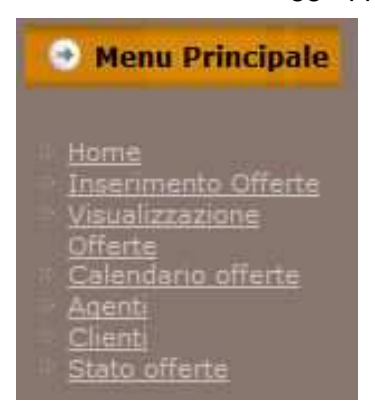

# **3.Gestione utenti**

Ogni utente per utilizzare il sito si deve identificare, dopodiché ha la possibilità di eseguire determinate operazioni e visualizzare tutte o alcune voci di menu all'interno del sito a seconda dei permessi impostati. Usando la gestione utenti di joomla sono stati creati quattro diverse tipologie di utenza:

- Registered: può solamente accedere alla visualizzazione delle offerte a lui dedicate in formato tabella o calendario; è rivolto ai clienti dell'azienda.
- Author: l'agente aziendale ha la possibilità di inserire offerte e potrà visualizzare e modificare solo le offerte che lui ha inserito
- Publisher: questa utenza è riservata al sale manager che detiene tutti i diritti dei precedenti user ed inoltre ha la possibilità di cancellare le offerte e visionarle raggruppate per stato dell'offerta.
- Super Administrator: detiene tutti i diritti sul sito, sia di backend che di frontend. Può aggiungere o togliere utenti.

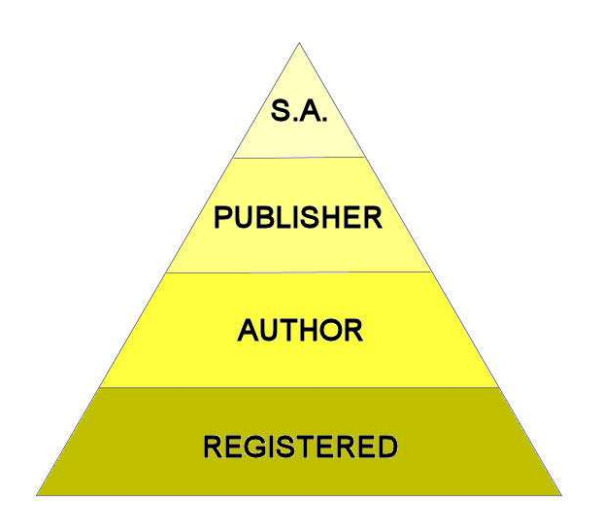

# **4.Il database attraverso fabrik**

Ora verrà descritto come sono state costruite le tabelle in fabrik, per ogni elemento della tabella sarà specificato il tipo di elemento corrispondente in fabrik, di cui è stato parlato nel secondo capitolo par. 3.1.1.

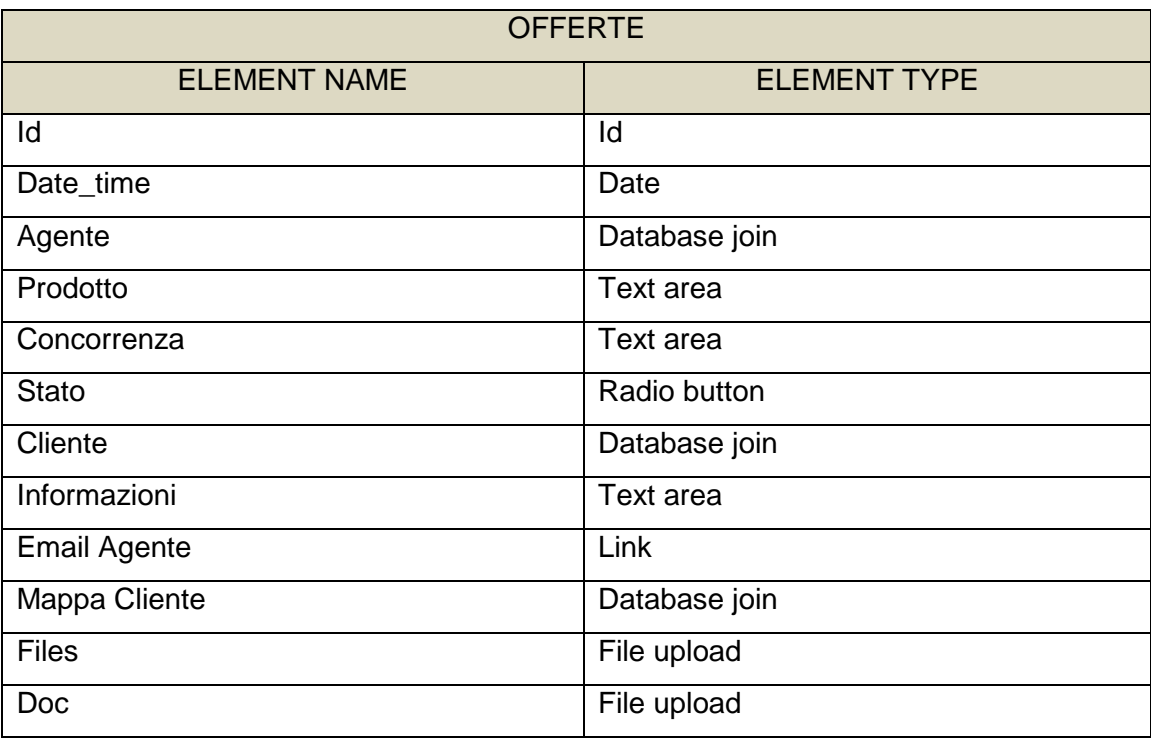

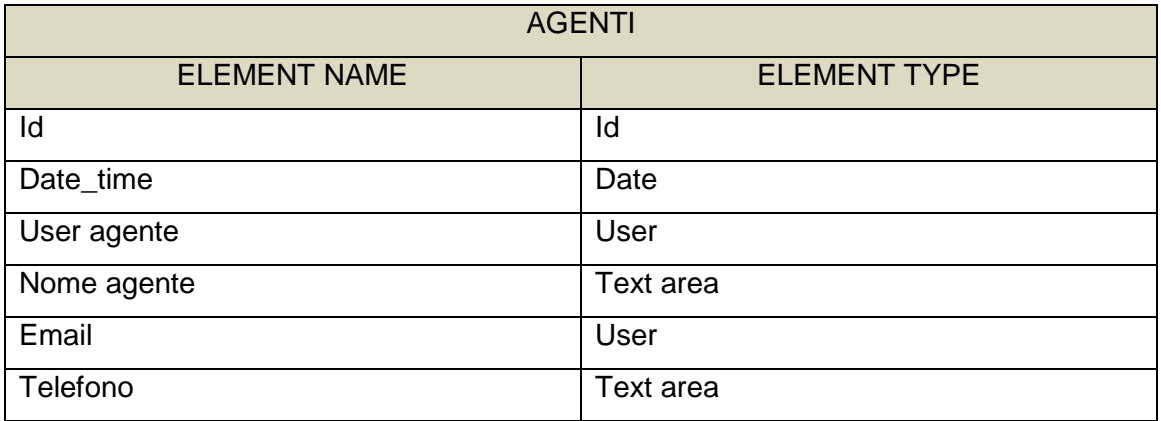

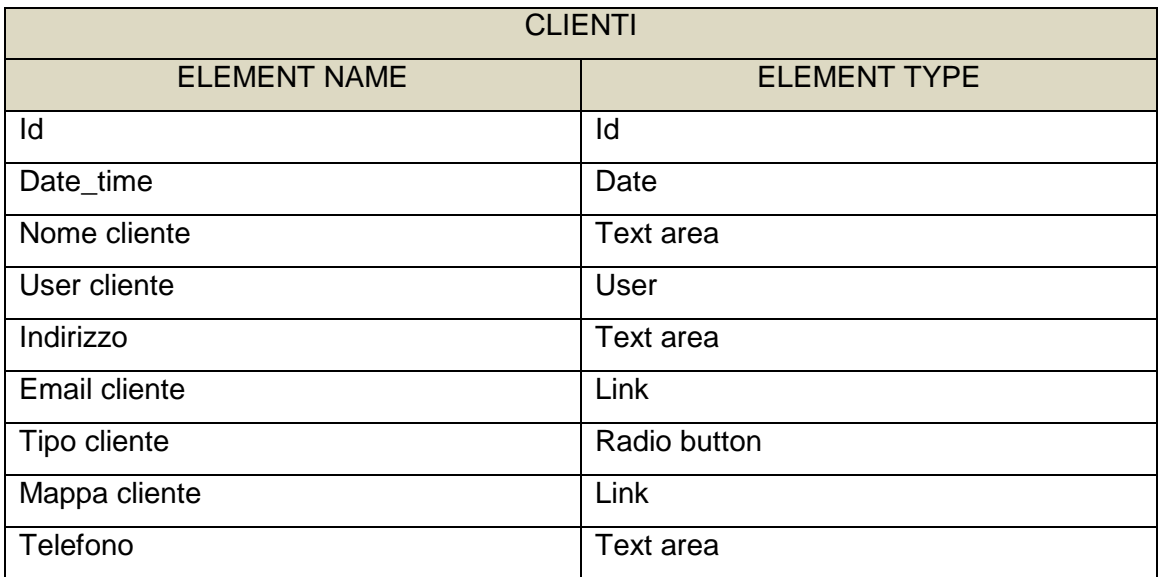

#### 4.1.Form

L'inserimento delle offerte avviene tramite la compilazione del form di inserimento che comprende tutti gli elementi della tabella, fatta eccezione per id in quanto auto incrementale; è possibile aggiungere un nuovo cliente o un nuovo agente richiamando i form delle rispettive tabelle, purchè siano già inseriti negli utenti nel database di joomla. Per gli elementi Files e Doc, potrebbe essere necessario inserire più di un file, quindi un inserimento multiplo; per fare ciò in fabrik si deve ricorrere ai gruppi (groups). Gli elementi appartenenti ad un gruppo associato ad una tabella saranno compresi nel form di inserimento della tabella con in più la particolarità di aver un inserimento multiplo.

#### 4.2.Visualization

La visualizzazione delle tabelle è particolareggiata per ogni tipo di utenza, sia negli elementi, sia nei record. Agli elementi, al momento della creazione, vengono impostati due tipi di permessi di visualizzazione e di modifica, mentre per i record è impostato un filtro per utente; attraverso l'id dell'utente autenticato si è in grado si selezionare solo le offerte dedicate.

Il calendario offerte è creato con un plugin di fabrik: viene preso l'elemento date\_time e viene creata una visualizzazione mensile e le offerte vengono posizionate nei giorni di inserimento.

# **5.Moduli e Plugin**

#### 5.1.Autenticazione utente

Gli utenti per autenticarsi hanno a disposizione nella colonna sinistra un modulo di login dove inserire username e password. Il modulo offre la possibilità, nel caso si siano smarriti o dimenticati username e password, di recuperare i dati (che verranno mandati alla casella di posta elettronica) inserendo la mail dell'utente registrato.

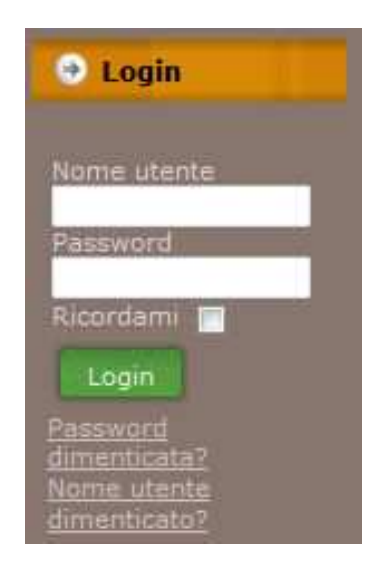

#### 5.2.PDF convertor

Al cliente i file contenenti i dettagli delle offerte (budgetaria, proposta di contratto, layout) vengono dati sotto forma di file PDF, mentre la creazione, modifica o recupero per nuove offerte, devono essere sotto forma dei programmi di editor (ad es. MSOffice). Per questo, nella parte bassa di inserimento e visualizzazione offerte, è stato aggiunto un modulo che consente di trasformare in PDF file tipo: .doc, .xls, .ppt, .pps utilizzabile solamente da livelli di utenza superiori a registered. Il modulo funziona inserendo il file da convertire ed inserendo l'indirizzo mail dove si desidera ricevere il file. L'installazione avviene inserendo il pacchetto tramite il gestore di estensioni di joomla.

#### 5.3.Googlemaps plugin

Nel caso un agente si debba recare da un cliente, un'informazione utile è quella di conoscere le indicazioni per raggiungere il cliente o solamente la stima del tempo necessario a raggiungere il cliente, senza dover uscire dal portale e ricercare le informazioni. Per fare ciò si dovrebbe avere a disposizione una banca mappe enorme, oppure riuscire ad appoggiare il sito su un fornitore di servizi di mappe come googlemaps. Googlemaps plugin permette al portale di relazionarsi con le mappe di google ottenendo informazioni specifiche. Nel caso del sito si è creato un contenitore dove vi sono presenti tutti gli indirizzi già impostati dei clienti.

Una volta installato il plugin dal gestore delle estensioni, si deve inserire una key, recuperabile da google, che permette il dialogo in forma sicura tra il sito e google.

Per rendere facilmente rintracciabile l'indirizzo ad un utilizzatore del sito, si è dovuto trovare un modo per far dialogare il plugin con il componente di riferimento per il database, Fabrik. Il plugin permette, inserendo una stringa di codice, di visualizzare una mappa all'interno di un articolo di joomla, centrata su delle coordinate geografiche, longitudine e latitudine, personalizzabili:

#### {mosmap

lat='45.414262'|lon='10.979565'|zoom='15'|zoomType='Large'|zoomNew='1'|mapType= 'Hybrid'|showMaptype='1'|overview='1'| trafic='1'}

Nella stringa oltre alla latitudine e longitudine è possibile personalizzare:

- "zoom" il livello di zoom di partenza
- "zoomType" il tipo di zoom che si desidera avere col doppio click del mouse o ruotando la rotellina del mouse, grande "large", o piccolo "small".
- "zoom New" per scegliere dove centrare il nuovo zoom, "1" per centrarlo sul doppio click o nel puntatore del mouse se si usa la rotellina.
- "mapType" per scegliere il tipo di mappa visualizzata, "hybrid" corrisponde all'unione tra mappa satellitare e stradale.
- "shoeMapType" per visualizzare i controlli della mappa, "1" vengono visualizzati, "0" non vengono visualizzati.
- "overview" per mostrare il percorso della posizione corrente sulla mappa in alto a destra. "1" è visualizzaro, "0" non è visualizzato.

• "trafic" per mostrare il traffico sulla mappa, nelle zone in cui è presente il servizio, "1" per visualizzarlo, "0" per non visualizzarlo.

Tramite un'opzione è stato aggiunta la possibilità di ottenere indicazioni stradali da/a il luogo definito in precedenza. L'articolo salvato ha un proprio indirizzo raggiungibile con un collegamento, quindi nella tabella clienti è stato inserito un campo link che punta direttamente all'articolo corrispondente per ogni cliente.

# **CAPITOLO 4 Casi d'uso sviluppati**

# **1.Caso d'uso UC1: Elabora offerta**

o L'agente di autentica

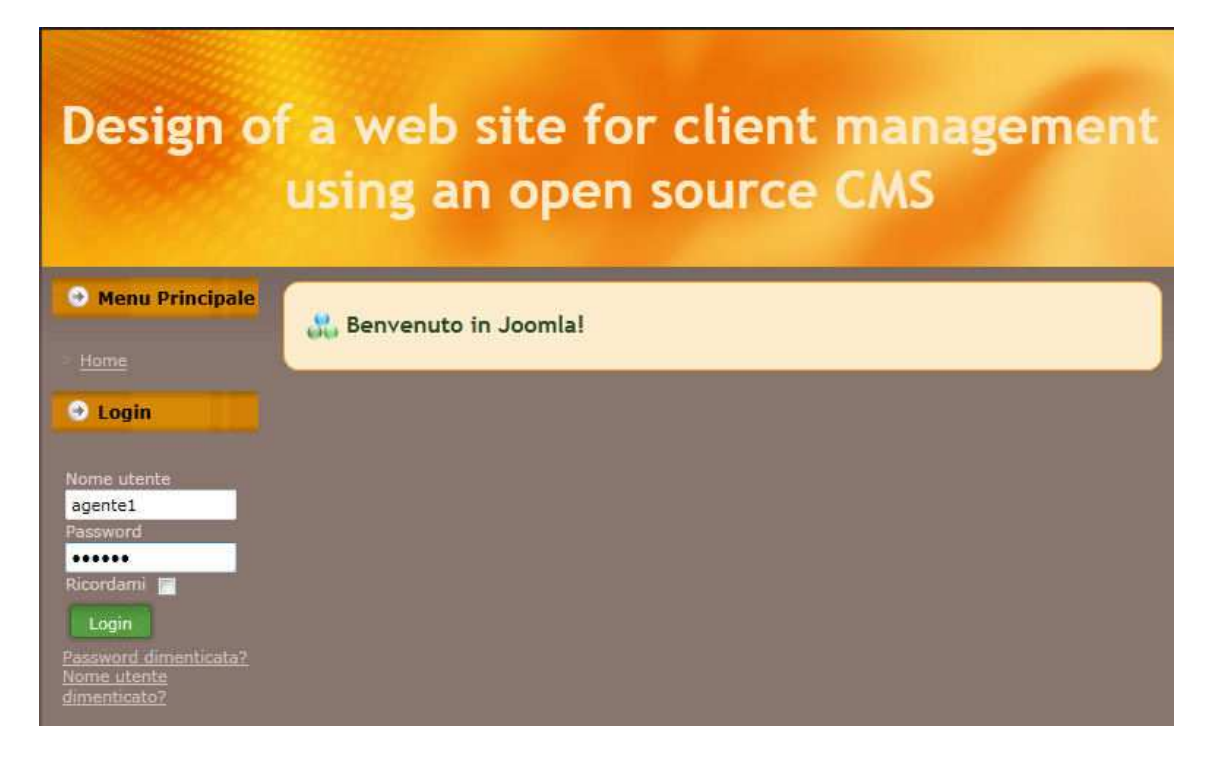

1. L'agente inizia una nuova procedura d'inserimento offerte.

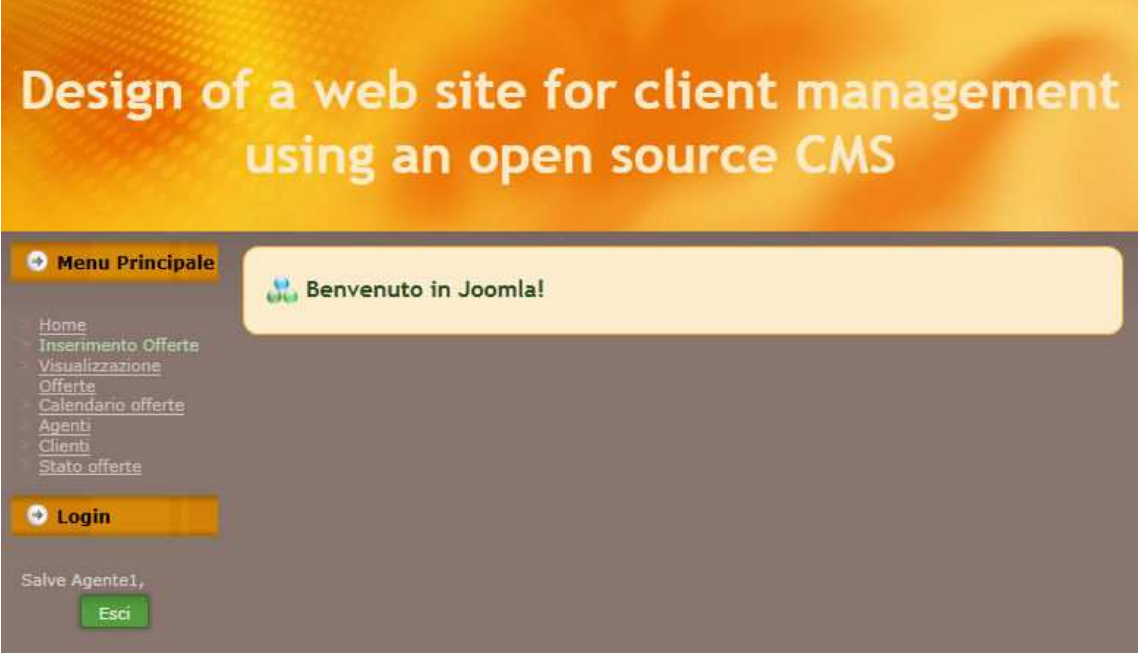

- 2. L'agente procede alla compilazione dei campi
- 3. L'agente inserisce file inerenti all'offerta.

![](_page_45_Picture_13.jpeg)

- 4. Il sistema procede alla registrazione dell'operazione e rende disponibili le informazioni registrate.
- 5. Il sistema visualizza un messaggio d'inserimento avvenuto.

![](_page_46_Picture_34.jpeg)

#### **Estensioni:**

- c. In qualsiasi momento l'agente può modificare l'offerta:
- 1. L'agente si autentica sul sito (se non è già autenticato).
- 2. Visualizza le offerte

![](_page_46_Picture_35.jpeg)

- 3. Entra nei dettagli dell'offerta.
- 4. Modifica i campi interessati.

![](_page_47_Picture_19.jpeg)

5. Terminate le modifiche salva l'offerta.

- **d. Il Sales Manager in qualsiasi momento vuole vedere le offerte:**
- 1. Il sistema passa alla modalità autorizzata "editor". Autenticandosi col modulo di plugin

![](_page_48_Picture_2.jpeg)

2. Il Sales Manager può visualizzare tutte le offerte desiderate dei diversi agenti.

![](_page_48_Picture_34.jpeg)

# **2.CASO D'USO UC2: Informare il cliente**

- 1. L'agente entra nell'area dei suoi clienti.
- 2. Seleziona il cliente.

![](_page_49_Picture_64.jpeg)

- 3. Clicca su invia mail
- 4. Cliccando su di un campo apposito si sceglie con che programma mandare l'email.

# Design of a web site for client management

![](_page_49_Picture_7.jpeg)

5. Scrivere la mail

![](_page_50_Picture_1.jpeg)

### **3.CASO D'USO UC3: Ricevere le offerte**

- 1. Il cliente entra nell'area di visualizzazione delle offerte.
- 2. Il cliente sceglie l'offerta da visualizzare.

![](_page_50_Picture_35.jpeg)

3. Il cliente effettua il download degli allegati.

![](_page_51_Picture_77.jpeg)

Il cliente può prendere visione di più offerte, se ne sono state inserite, ripetendo i passi 2 e 3.

#### **Estensioni:**

Il cliente ha esigenza di comunicare con l'agente:

- 1. Entra nell'area di visualizzazione delle offerte.
- 2. Sceglie l'offerta da visualizzare.
- 3. Cliccando su di un campo apposito si sceglie con che programma mandare l'email.

![](_page_51_Picture_8.jpeg)

# **4.CASO D'USO UC4: Raggiungere Cliente**

1. L'agente entra nell'anagrafica clienti

![](_page_52_Picture_2.jpeg)

- 2. Sceglie il cliente da raggiungere
- 3. Visualizza la posizione del cliente
- 4. Inserisce la sua posizione

![](_page_52_Picture_6.jpeg)

![](_page_53_Picture_0.jpeg)

#### 5. Ottiene le indicazioni per raggiungere il cliente

# **5.Caso d'uso UC5: Visionare offerte**

- 1. Il sales manager entra nell'area dedicata allo stato delle offerte
- 2. Visualizza tutte le offerte raggruppate per stato

![](_page_54_Picture_23.jpeg)

3. Entra nei dettagli dell'offerta

![](_page_54_Picture_24.jpeg)

# **6.Caso d'uso UC6: Convertire documenti**

1. L'agente entra nell'area di inserimento offerte

![](_page_55_Picture_23.jpeg)

- 2. Seleziona il percorso del file da convertire.
- 3. Inserisce la propria email

![](_page_55_Picture_24.jpeg)

4. Il file è convertito e spedito all'email indicata compare la scritta:

The PDF was created and sent to the given email address.

5. L'agente recupererà il file pdf come allegato all'email.

![](_page_56_Picture_3.jpeg)

# **7.Sviluppo requisiti di Contenuto**

# Requisito 1

# Nome: **Inserimento Offerta**

Descrizione: interfaccia che permetta l'inserimento delle informazioni riguardanti l'offerta con la possibilità di inserire allegati

![](_page_57_Picture_24.jpeg)

#### Nome: **Invio mail**

Descrizione: collegamento diretto con un sistema di invio mail, con compilazione automatica del destinatario.

![](_page_58_Picture_37.jpeg)

#### Requisito 3

#### Nome: **Visualizzazione offerta da parte del cliente**

Descrizione: interfaccia riservata al cliente che permetta la visualizzazione e il download dell'offerta.

![](_page_58_Picture_38.jpeg)

#### Nome: **Visualizzazione stato offerte da parte del sales manager**

Descrizione: interfaccia per la visualizzazione di tutte le offerte raggruppate per stato

![](_page_59_Picture_49.jpeg)

# **8.Requisiti di architettura**

Requisito 5

#### Nome: **Navigazione ipertestuale**

Descrizione: Navigazione ipertestuale che permetta di accedere facilmente ai contenuti del sito.

![](_page_59_Picture_8.jpeg)

#### Nome: **Database Management System**

Descrizione: Strumento che dialoga col sito per la costruzione del database.

![](_page_60_Picture_3.jpeg)

#### Requisito 7

#### Nome: **Ricerca indicazioni stradali**

Descrizione: applicazione che permetta di recuperare l'indirizzo del cliente e di ottenere le indicazioni stradali per raggiungerlo

![](_page_60_Picture_55.jpeg)

# Nome: **Conversione file**

Descrizione: applicazione che permetta la conversione di file da inviare al cliente.

![](_page_61_Picture_17.jpeg)

#### **CONCLUSIONI**

Il progetto ha visto la creazione di una sistema per la gestione del cliente utilizzando un CMS open source. Partendo da un'analisi accurata delle problematiche per ricavarne i requisiti e le necessità si è arrivati fino allo sviluppo dei casi d'uso proposti nell'ideazione.

Lo studio delle caratteristiche è stato dapprima realizzato attraverso un'accurata stesura dei casi d'uso utilizzando un approccio UP, un processo iterativo per lo sviluppo del software per la costruzione di sistemi orientati agli oggetti. E' stato utilizzato un template efficace e molto impiegato per descrivere i seguenti casi d'uso individuati nella fase precedente. Elaborare l'offerta, un'interfaccia che permetta l'inserimento, da parte dell'agente, dei vari attributi dell'offerta; informare il cliente, cioè dare la possibilità di inviare mail per comunicare col cliente; ricevere le offerte, un'area dedicata al cliente dove può visualizzare e scaricare le offerte a lui dedicate; raggiungere il cliente, un caso particolare dove l'agente vuole conoscere le indicazioni stradali per raggiungere il cliente in modo da poter gestire al meglio il suo tempo; visionare offerte, un'area dedicata al sales manager dove vengono raggruppate le offerte in base al loro stato, contratto firmato, in attesa o rifiutata; convertire i documenti cioè dare la possibilità all'agente di far avere al cliente l'offerta in formato PDF. Dai casi d'uso si sono ricavati: i requisiti di contenuto, cioè dover creare un'interfaccia grafica semplificata che riesca a gestire tutti i contenuti del sito e il collegamento diretto con programma di mail; ed i requisiti di architettura per la navigazione ipertestuale, per il database management system e per i casi particolari come le indicazioni stradali e la conversione di documenti. L'analisi poi si è rivolta alla definizione dell'architettura del database attraverso la struttura della basi di dati, costruendo la progettazione concettuale e la struttura tabellare, inserendo le query fatte al database.

È stato realizzato un'applicazione usabile, ricca di strumenti per la gestione del cliente, ben organizzata e strutturata in modo da creare una distinzione delle autorizzazioni nel sito, raggruppando i vari utenti a seconda del loro ruolo aziendale: sales manager, agente e cliente; in modo da semplificare ed aiutare il lavoro. Per ottenere questo obiettivo sono stati utilizzati Joomla, un CMS open source molto diffuso ed utilizzato con una licenza d'utilizzo gratuita, Fabrik un componente di Joomla per gestire i database il quale permette di creare tabelle, form di inserimento e visualizzazioni; Googlemaps per Joomla, un plugin che permette il dialogo tra il sito e il vasto database di mappe messo a disposizione da Google in modo da fornire alle varie figure commerciali dell'azienda un aiuto concreto alla gestione degli spostamenti tra i vari clienti ed un modulo di conversione dei file in PDF.

Successivamente si è illustrato il funzionamento del sistema finale, sistema che risolve i problemi analizzati, attraverso l'utilizzo di screenshot che permettono di visualizzare come sono stati realizzati i diversi casi d'uso.

Gli sviluppi futuri per l'applicazione potrebbero essere il collegamento direttamente con il sito aziendale in modo da unificare le informazioni aziendali e l'estensione dell'usabilità ai fornitori, implementando nuove funzionalità, quali monitorare i tempi consegna, per gestire al meglio la cooperazione tra fornitore ed azienda, in modo da contenere i costi e migliorare la gestione dell'ordine, migliorando la soddisfazione del cliente, punto fondamentale per la crescita sul mercato dell'azienda.

# **BIBLIOGRAFIA**

Cockburn, Alistair, "Structuring Use Cases with Goals", pubblicato in due parti nel Journal of Object-Oriented Programming, la prima nel settembre-ottobre 1997, la seconda nel novembre-dicembre 1997. SIGS Publications. Visualizzabile anche sul sito http://alistair.cockburn.us/

Cockbrun, Alistair 2001, Writing Effective Use Cases. Reading, MA.: Addison-Wesley

Fabrik, www.fabrikar.com, sito ufficiale del componente

Grady Rober B., 1992, Practical software metrics for project management and process improvement, Hewlett-Packard Professional books

Joomla, www.Joomla.org, sito ufficiale del CMS, www.joomla.it, sito ufficiale della community italiana.

Joomla extension, http://extensions.joomla.org/ sito ufficiale delle estensioni per Joomla

Larman Craig, 2005, Applicare UML e i pattern, Milano IT: Pearson Prentice Hall

Packt Publishing, http://www.packtpub.com/, sito ufficiale della casa editrice inglese.

Software Engineering Body of Knowledge (SWEBOK), disponibile all'indirizzo www.swebok.org